Приложение к рабочей программе по профессиональному модулю ПМ.05 Выполнение работ по одной или нескольким профессиям рабочих, должностям служащих

Федеральное агентство связи Уральский технический институт связи и информатики (филиал) ФГБОУ ВО «Сибирский государственный университет телекоммуникаций и информатики» в г. Екатеринбурге (УрТИСИ СибГУТИ)

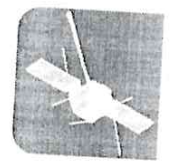

УРАЛЬСКИЙ ТЕХНИЧЕСКИЙ ИНСТИТУТ СВЯЗИ И ИНФОРМАТИКИ

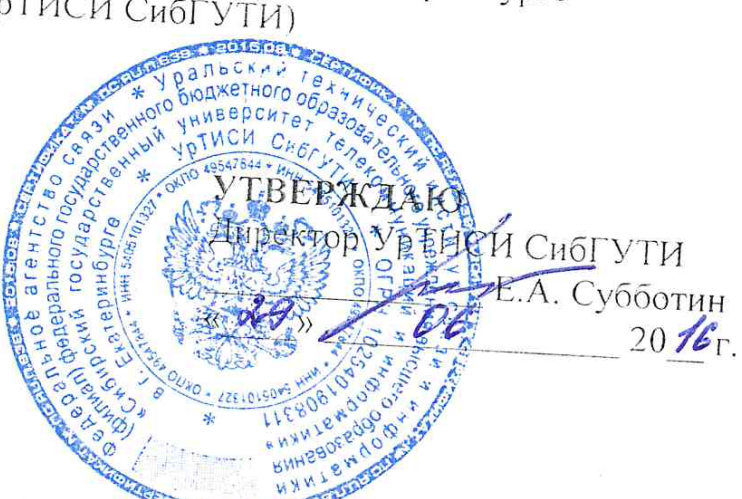

Оценочные средства текущего контроля и промежуточной аттестации по профессиональному модулю

# ПМ.05 ВЫПОЛНЕНИЕ РАБОТ ПО ОДНОЙ ИЛИ НЕСКОЛЬКИМ ПРОФЕССИЯМ РАБОЧИХ, ДОЛЖНОСТЯМ СЛУЖАЩИХ

для специальности: 11.02.09 «Многоканальные телекоммуникационные системы»

> Екатеринбург 2016

Приложение к рабочей программе по профессиональному модулю ПМ.05 Выполнение работ по одной или нескольким профессиям рабочих, должностям служащих

Федеральное агентство связи Уральский технический институт связи и информатики (филиал) ФГБОУ ВО «Сибирский государственный университет телекоммуникаций и информатики» в г. Екатеринбурге (УрТИСИ СибГУТИ)

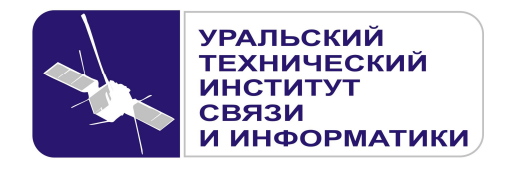

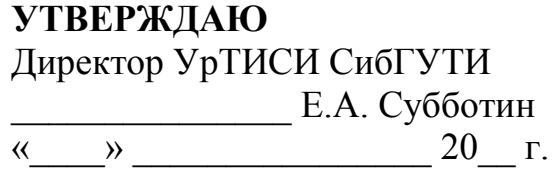

Оценочные средства текущего контроля и промежуточной аттестации по профессиональному модулю

# **ПМ.05 ВЫПОЛНЕНИЕ РАБОТ ПО ОДНОЙ ИЛИ НЕСКОЛЬКИМ ПРОФЕССИЯМ РАБОЧИХ, ДОЛЖНОСТЯМ СЛУЖАЩИХ**

для специальности:

11.02.09 «Многоканальные телекоммуникационные системы»

Екатеринбург 2016

Одобрено цикловой комиссией Многоканальных телекоммуникационных систем кафедры Многоканальной электрической связи.  $\Pi$ ротокол $\mathcal{N}_{\mathcal{J}}(\mathcal{C}_{\mathrm{DT}} 2.9.06.2016$ Предсела∦ель цикловой комиссии Е.Б. Пермяков

Согласовано Заместитель директора по учебно-методической работе <u> СА</u>. Минина

Составитель: Попков Д.С. - преподаватель ЦК МТС кафедры МЭС

Рецензент: Татаркина О.А. - начальник станционного участка Екатеринбургского филиала ПАО «Ростелеком»

©УрТИСИ СибГУТИ, 2016

**Одобрено** цикловой комиссией Многоканальных телекоммуникационных систем кафедры Многоканальной электрической связи. Протокол \_\_\_\_\_ от \_\_\_\_ Председатель цикловой комиссии Е.Б. Пермяков

**Согласовано**  Заместитель директора по учебно-методической работе \_\_\_\_\_\_\_\_\_\_\_\_\_\_\_\_ Е.А. Минина

**Составитель:** Попков Д.С. - преподаватель ЦК МТС кафедры МЭС

**Рецензент:** Татаркина О.А. - начальник станционного участка Екатеринбургского филиала ПАО «Ростелеком»

©УрТИСИ СибГУТИ, 2016

# **Содержание**

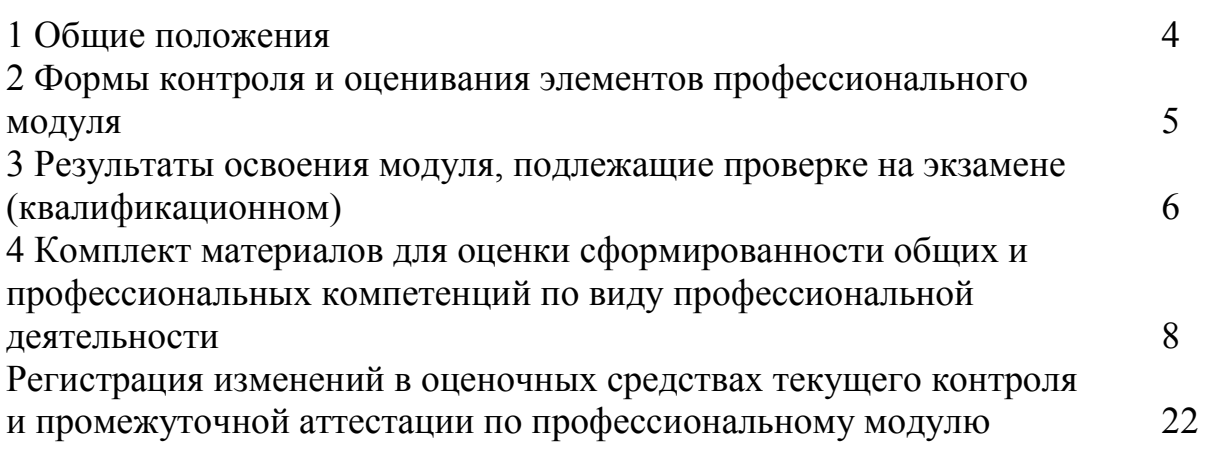

#### **1 Общие положения**

Комплект оценочных средств предназначен для проверки результатов освоения профессионального модуля основной профессиональной образовательной программы по специальности 11.02.09 «Многоканальные телекоммуникационные системы» (базовой подготовки) среднего профессионального образования в части овладения видом профессиональной деятельности «Выполнение работ по одной или нескольким профессиям рабочих, должностям служащих».

Форма аттестации по профессиональному модулю - экзамен (квалификационный). Итогом экзамена является однозначное решение: «вид профессиональной деятельности освоен/не освоен».

Экзамен предусматривает выполнение практических заданий.

# **2 Формы контроля и оценивания элементов профессионального модуля**

# Таблица 1

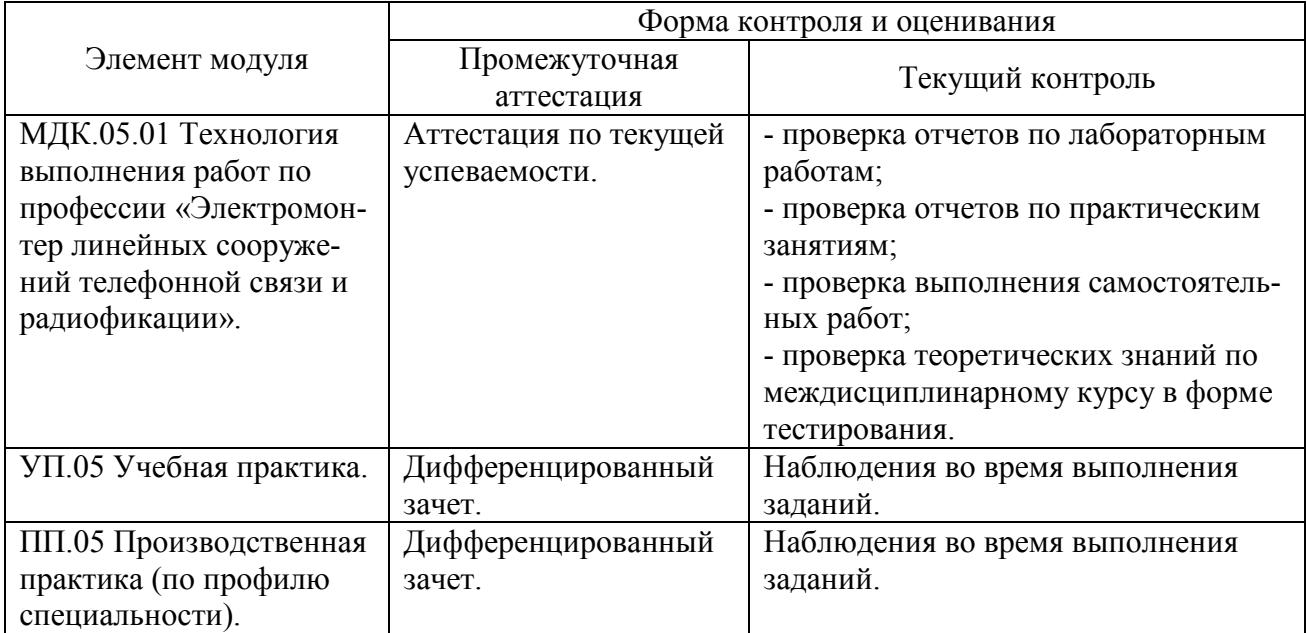

# **Перечень зачетных тем по всем МДК**

# Таблица 2

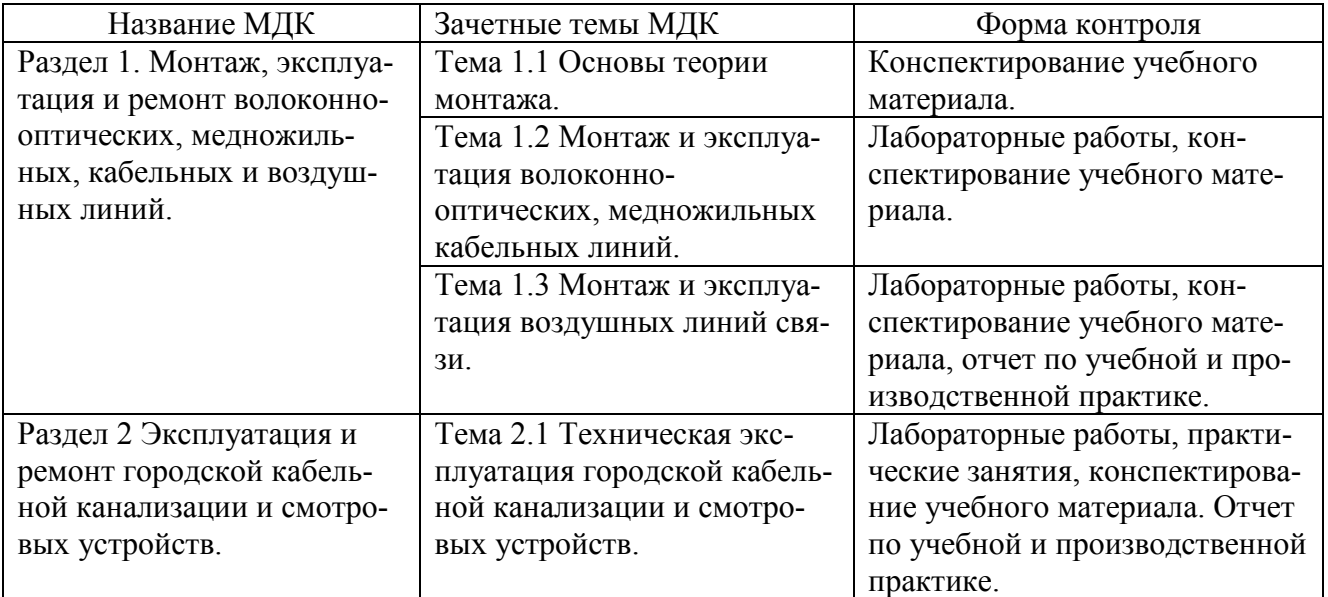

# **3 Результаты освоения модуля, подлежащие проверке на экзамене (квалификационном)**

В результате аттестации по профессиональному модулю осуществляется комплексная проверка следующих профессиональных и общих компетенций (Таблица 3):

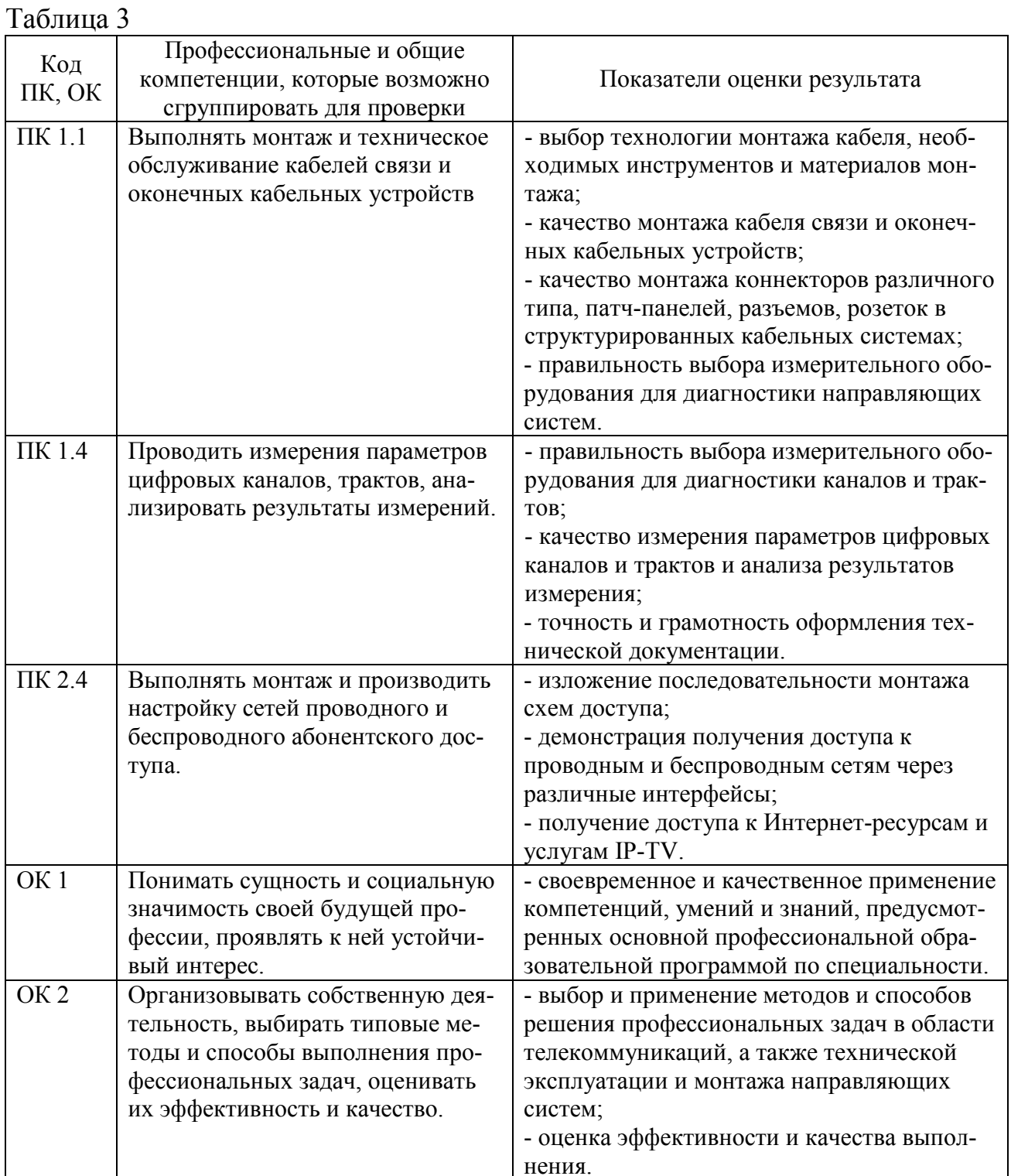

6

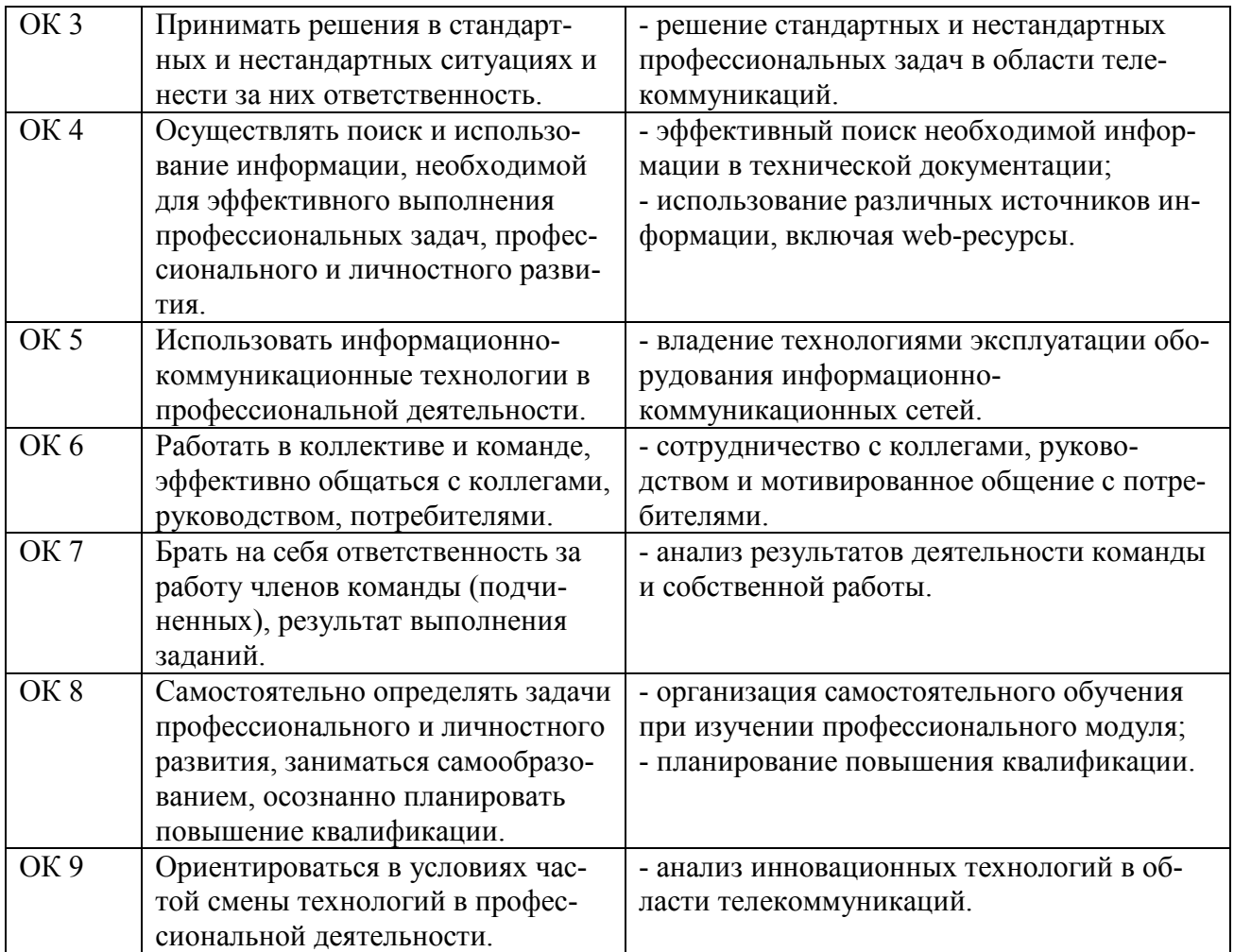

## **4 Комплект материалов для оценки сформированности общих и профессиональных компетенций по виду профессиональной деятельности**

В состав комплекта оценочных средств входят задания для экзаменующихся и критерии оценки выполненных заданий.

#### **4.1 Задания для экзаменующихся**

Количество вариантов - 10.

Оцениваемые компетенции: ПК 1.1, ПК 1.4, ПК 2.4, ОК 1 - ОК 9. Условия выполнения задания: учебная лаборатория.

## **Вариант 1**

#### **Задание 1**

Произвести измерение сопротивление шлейфа  $R_{\mu}$  симметричного кабеля МКСБ с помощью прибора ПКП-5.

#### *Инструкция:*

1) подсоединить измеряемые жилы к клеммам 1 и 2, на противоположном конце линии жилы закоротить;

2) установить переключатель РОД РАБОТЫ в положение *Rш*;

3) установить переключатель ПЕРЕКЛЮЧЕНИЕ ЛИНИЙ в положение MI (в приборе ПКП-4 - в положение 1-2);

4) установить переключатель ДИАПАЗОНЫ ИЗМЕРЕНИЯ (в диапазоне *Rш*) в положение в соответствие с таблицей 1.

5) установить ручку переключателя ЧУВСТВИТЕЛЬНОСТЬ в положение 1;

6) установить ручкой потенциометра УСТАНОВКА ∞ стрелку прибора на отметку ∞;

7) нажать кнопку ИЗМЕРЕНИЕ М (в приборе ПКП-4 кнопка ИЗМЕР.) и сбалансировать схему при помощи ручек магазина сопротивлений.

По мере уравновешивания прибора ручку переключателя ЧУВСТВИ-ТЕЛЬНОСТЬ последовательно перевести в положение 2, 3 и т.д.;

8) определить значение  $R_u$  по формуле: $R_u = n \cdot R_w$ , Ом

где *п* - множитель, отсчитанный на переключателе ДИАПАЗОН ИЗМЕРЕ-НИЙ *Rш*.;

*Rм* - показания, отсчитанные на ручках магазина сопротивлений при равновесии прибора.

#### *Перечень раздаточных и дополнительных материалов:*

1) Лабораторный макет участка кабельной магистрали (кабель МКСБ- $4x4x1,2$ ).

2) Прибор кабельный переносной (ПКП-5).

Таблица 1 - Положение переключателя от измеряемого сопротивления

| Измеряемое                                      | $10^{-7}$<br>. 1 U | 10 <sup>2</sup> | $10^2$<br>10 <sup>3</sup> | $10^4$       |          |
|-------------------------------------------------|--------------------|-----------------|---------------------------|--------------|----------|
| сопротивление, Ом                               |                    |                 |                           |              |          |
| Положение<br>переключателя<br>ПРЕДЕЛЫ ИЗМЕРЕНИЯ | $x\,0.01$          | $x\,0,1$        | $\mathbf{v}$              | $\mathbf{v}$ | 100<br>X |

#### **Задание 2**

Выполнить монтаж кабеля малой емкости ТПП 10х2х0,5 с использованием UY-2 скотчлок - соединителей.

#### *Инструкция:*

- 1) Подготовить кабель к сращиванию.
- 2) Срастить жилы кабеля с полиэтиленовой изоляцией.
- 3) Произвести проверку правильности монтажа кабеля.
- 4) Осуществить демонтаж кабеля.

*Перечень раздаточных и дополнительных материалов:* 

- 1) Кабельный нож.
- 2) Бокорезы.
- 3) Полиэтиленовые гильзы.
- 4) UY-2 скотчлок соединители.
- 5) Пресс-клещи Е-9Y.

#### *Возможно использование литературы:*

1 Гордиенко В. Н. Многоканальные телекоммуникационные системы : учебник для вузов / В. Н. Гордиенко, М. С. Тверецкий. - М. : Горячая линия - Телеком, 2013. – Режим доступа: https://ibooks.ru.

2 Гольдштейн Б. С. Сети связи пост-NGN / Б. С. Гольдштейн, А. Е. Кучерявый. - СПб. : БХВ - Петербург, 2014. - 160 с. Электронное издание.- Режим доступа: https://ibooks.ru.

Максимальное время выполнения заданий: 35 минут (20 минут на подготовку и 15 минут на ответ).

#### **Вариант 2**

#### **Задание 1**

Произвести измерение омической асимметрии симметричного кабеля МКСБ с помощью прибора ПКП-5.

#### *Инструкция:*

1) подсоединить к клеммам 1 и 2 измеряемые жилы; к клемме 3 подсоединить заземление. На противоположном конце измеряемые жилы закоротить и соединить их с заземлением;

2) установить переключатель РОД РАБОТЫ в положение *RА*;

3) установить переключатель ПЕРЕКЛЮЧЕНИЕ ЛИНИЙ в положение MI (в приборе ПКП-4 в положение 1-2);

4) установить переключатель ДИАПАЗОНЫ ИЗМЕРЕНИЙ в положение х 1 (в диапазоне *Rш*);

5) установить переключатель ЧУВСТВИТЕЛЬНОСТЬ в положение 1;

6) установить ручкой потенциометра УСТАНОВКА ∞ стрелку прибора на отметку ∞ шкалы *м*Ω*;*

7) нажать кнопку ИЗМЕРЕНИЕ М (в приборе ПКП-4 кнопка ИЗМЕР) и уравновесить прибор при помощи магазина сопротивлений. По мере уравновешивания переключатель ЧУВСТВИТЕЛЬНОСТЬ последовательно перевести в положение 2, 3 и т.д.;

8) произвести отсчет значения  $R_A = R_M$ , Ом.

*Примечание.* Если в процессе измерения прибор уравновесить не удается, установить переключатель ПЕРЕКЛЮЧЕНИЕ ЛИНИЙ в положение М2 (в приборе ПКП-4 в положение 2-1).

*Перечень раздаточных и дополнительных материалов:* 

1) Лабораторный макет участка кабельной магистрали (кабель МКСБ- $4x4x1.2$ ).

2) Прибор кабельный переносной (ПКП-5).

# **Задание 2**

Выполнить монтаж кабеля ТПП 50х2х0,5 с использованием UY-2 скотчлок - соединителей.

*Инструкция:* 

1) Подготовить кабель к сращиванию.

2) Срастить жилы кабеля с полиэтиленовой изоляцией.

3) Произвести проверку правильности монтажа кабеля.

4) Осуществить демонтаж кабеля.

*Перечень раздаточных и дополнительных материалов:* 

1) Кабельный нож.

2) Бокорезы.

3) Полиэтиленовые гильзы.

4) UY-2 скотчлок - соединители.

5) Пресс-клещи Е-9Y.

# *Возможно использование литературы:*

1 Гордиенко В. Н. Многоканальные телекоммуникационные системы : учебник для вузов / В. Н. Гордиенко, М. С. Тверецкий. - М. : Горячая линия - Телеком, 2013. – Режим доступа: https://ibooks.ru.

2 Гольдштейн Б. С. Сети связи пост-NGN / Б. С. Гольдштейн, А. Е. Кучерявый. - СПб. : БХВ - Петербург, 2014. - 160 с. Электронное издание.- Режим доступа: https://ibooks.ru.

Максимальное время выполнения заданий: 35 минут (20 минут на подготовку и 15 минут на ответ).

#### **Вариант 3**

## **Задание 1**

Произвести измерение сопротивления изоляции симметричного кабеля МКСБ с помощью прибора ПКП-5.

## *Инструкция:*

1) подсоединить измеряемые жилы к клеммам 1 и 2; к клемме 3 подсоединить заземление. На противоположном конце линии жилы изолировать.

2) установить ручку переключателя РОД РАБОТЫ в положение *Rиз*, С (в приборе ПКП-4 в положение *Rиз*);

3) установить ручку переключателя ПЕРЕКЛЮЧЕНИЕ ЛИНИЙ в положение 1-2. При этом измеряется *Rиз* между жилами линии;

4) установить ручкой потенциометра (УСТАНОВКА ∞) стрелку прибора на отметку ∞;

5) нажать кнопку КАЛИБРОВКА *Rиз* и ручкой потенциометра КАЛИБ-РОВКА *Rиз* установить стрелку прибора на отметку 1 по шкале *м*Ω;

6) возвратить кнопку КАЛИБРОВКА *Rиз* в исходное состояние и проверить положение стрелки прибора. Если стрелка не остановилась в положении ∞, повторить операции в соответствии с п.п. 4-6;

7) установить ручку переключателя ДИАПАЗОНЫ ИЗМЕРЕНИЙ в положение х 0,1;

8) нажать кнопку ИЗМЕРЕНИЕ *Rиз* и по шкале *м*Ω произвести отсчет значения α;

9) если стрелка прибора установится вне рабочей части шкалы (левее отметки 10 по шкале *м*Ω), установить ручку переключателя ДИАПАЗОНЫ ИЗ-МЕРЕНИЙ в положение х 1; х 10 и т.д. до установления стрелки в рабочей части шкалы;

10) определить значение  $R_{\mu_3}$  по формуле  $R_{\mu_3}$  = n α, MO<sub>M</sub>,

где *п* - множитель, отсчитанный на переключателе ДИАПАЗОН ИЗМЕРЕ-НИЙ;

11) для измерения *Rиз* каждой жилы относительно земли ручку переключателя ПЕРЕКЛЮЧЕНИЕ ЛИНИЙ установить в положение 1-3, затем 2-3 и повторить для каждого случая все операции в соответствии с п.п. 4 - 10.

#### *Перечень раздаточных и дополнительных материалов:*

1) Лабораторный макет участка кабельной магистрали (кабель МКСБ- $4x4x1,2$ ).

2) Прибор кабельный переносной (ПКП-5).

# **Задание 2**

Выполнить монтаж волоконно - оптического кабеля ОКК с помощью муфты оптической городской МОГ-Т2.

*Инструкция:* 

1) Подготовить оптический кабель.

2) Разместить в муфте оптический кабель.

3) Произвести разделку ОК с учетом конструкции его защитных покровов.

4) Выполнить сварку оптических волокон.

5) Надвинуть на оголовник корпус муфты.

6) Произвести герметизацию муфты.

*Перечень раздаточных и дополнительных материалов:* 

1) Кабельный нож.

2) Стриппер.

3) Аппарат для сварки оптических волокон.

4) Муфта МОГ-Т2.

*Возможно использование литературы:* 

1 Гордиенко В. Н. Многоканальные телекоммуникационные системы : учебник для вузов / В. Н. Гордиенко, М. С. Тверецкий. - М. : Горячая линия - Телеком, 2013. – Режим доступа: https://ibooks.ru.

2 Гольдштейн Б. С. Сети связи пост-NGN / Б. С. Гольдштейн, А. Е. Кучерявый. - СПб. : БХВ - Петербург, 2014. - 160 с. Электронное издание.- Режим доступа: https://ibooks.ru.

Максимальное время выполнения заданий: 35 минут (20 минут на подготовку и 15 минут на ответ).

# **Вариант 4**

# **Задание 1**

Произвести измерение ёмкости (С) симметричного кабеля МКСБ с помощью прибора ПКП-5.

# *Инструкция:*

1) Подсоединить измеряемые жилы к клеммам 1 и 2; к лемме 3 подсоединить заземление. На противоположном конце линии жилы изолировать;

2) Установить переключатель РОД РАБОТЫ в положение *Rиз* , С (в приборе ПКП-4 в положение С);

3) Нажать кнопку КАЛИБРОВКА С и ручкой потенциометра КАЛИБ-РОВКА С установить стрелку прибора на отметку 10 по шкале 10 пF;

4) Установить переключатель ПЕРЕКЛЮЧЕНИЕ ЛИНИЙ в положение 1-2;

5) Установить переключатель ЧУВСТВИТЕЛЬНОСТЬ в положение 3000;

6) Нажать кнопку ИЗМЕРЕНИЕ С и по шкале 30 пF произвести отсчет значения α;

7) Если стрелка установилась в левой (третьей) части шкалы, то переключатель ЧУВСТВИТЕЛЬНОСТЬ установить в положение 1000 пF, 300 пF и т.д.;

8) Отсчитать значение электрической емкости по соответствующей шкале;

9) Для измерения электрической емкости между жилами и землей установить переключатель ПЕРЕКЛЮЧЕНИЕ ЛИНИЙ поочередно в положение 1-3 и 2-3.

*Перечень раздаточных и дополнительных материалов:* 

1) Лабораторный макет участка кабельной магистрали (кабель МКСБ- $4x4x1,2$ ).

2) Прибор кабельный переносной (ПКП-5).

# **Задание 2**

Выполнить монтаж волоконно-оптического кабеля ОКСТМ-10-01-0,22- 4...24 с помощью муфты оптической городской МОГ-С.

# *Инструкция:*

1) Подготовить оптический кабель.

2) Разместить в муфте оптический кабель.

3) Произвести разделку ОК с учетом конструкции его защитных покровов.

4) Выполнить сварку оптических волокон.

5) Надвинуть на оголовник корпус муфты.

6) Произвести герметизацию муфты.

*Перечень раздаточных и дополнительных материалов:* 

1) Кабельный нож.

2) Стриппер.

3) Аппарат для сварки оптических волокон.

4) Муфта МОГ- С.

# *Возможно использование литературы:*

1 Гордиенко В. Н. Многоканальные телекоммуникационные системы : учебник для вузов / В. Н. Гордиенко, М. С. Тверецкий. - М. : Горячая линия - Телеком, 2013. – Режим доступа: https://ibooks.ru.

2 Гольдштейн Б. С. Сети связи пост-NGN / Б. С. Гольдштейн, А. Е. Кучерявый. - СПб. : БХВ - Петербург, 2014. - 160 с. Электронное издание.- Режим доступа: https://ibooks.ru.

Максимальное время выполнения заданий: 35 минут (20 минут на подготовку и 15 минут на ответ).

## **Вариант 5**

#### **Задание 1**

Определить расстояние до места понижения электрического сопротивления изоляции жил кабеля МКСБ.

#### *Инструкция:*

1) установить переключатель ПЕРЕКЛЮЧЕНИЕ ЛИНИЙ в положение М1 (в приборе ПКП-4 в положение 1-2); переключатель ЧУВСТВИТЕЛЬНОСТЬ - в положение 1; потенциометром УСТАНОВКА ∞ установить стрелку прибора на отметку ∞ по шкале *м*Ω;

2) подсоединить к клеммам 1 и 2 жилы линии, к клемме 3 подсоединить заземление;

3) установить переключатель РОД РАБОТЫ в положение М,  $l_0$  (в приборе ПКП-4 в положение М);

4) нажать кнопку ИЗМЕРЕНИЕ М и уравновесить прибор магазином сопротивлений. По мере уравновешивания переключатель ЧУВСТВИТЕЛЬ-НОСТЬ последовательно перевести в положение 2, 3 и т.д.;

5) определить расстояние до места понижения электрического сопротивления изоляции по формуле:

$$
l_{x} = \frac{R_{M} \cdot l}{1000}, \kappa M
$$

где *Rм* - показания, отсчитанные на ручках магазина сопротивлений при равновесии прибора;

*l* - длина измеряемого участка, км.

*Примечание.* Если в процессе измерения прибор уравновесить не удается, установить переключатель ПЕРЕКЛЮЧЕНИЕ ЛИНИЙ в положение М2.

*Перечень раздаточных и дополнительных материалов:* 

1) Лабораторный макет участка кабельной магистрали (кабель МКСБ- $4x4x1,2$ ).

2) Прибор кабельный переносной (ПКП-5).

#### **Задание 2**

Выполнить монтаж оконечного кабельного устройства с кабелем ТПП- $10x2x0.5$ .

#### *Инструкция:*

1) Подобрать необходимый монтажный инструмент.

2) Используя технологическую карту, произвести монтаж распределительной коробки.

4) Осуществить демонтаж распределительной коробки.

#### *Перечень раздаточных и дополнительных материалов:*

1) Кусок кабеля ТПП.

- 2) Плинты кроне.
- 3) Комплект инструмента.
- 4) Распределительная коробка.
- 5) Технологическая карта на монтаж распределительной коробки.

*Возможно использование литературы:* 

1 Гордиенко В. Н. Многоканальные телекоммуникационные системы : учебник для вузов / В. Н. Гордиенко, М. С. Тверецкий. - М. : Горячая линия - Телеком, 2013. – Режим доступа: https://ibooks.ru.

2 Гольдштейн Б. С. Сети связи пост-NGN / Б. С. Гольдштейн, А. Е. Кучерявый. - СПб. : БХВ - Петербург, 2014. - 160 с. Электронное издание.- Режим доступа: https://ibooks.ru.

Максимальное время выполнения заданий: 35 минут (20 минут на подготовку и 15 минут на ответ).

## **Вариант 6**

# **Задание 1**

Рассчитать сопротивление проводов цепи  $R_{n1}$  и  $R_{n2}$  высокочастотного симметричного кабеля, если известны сопротивление цепи (шлейфа) Rш = 130 Ом и сопротивление омической асимметрии цепи Rас = 2,4 Ом.

#### *Инструкция:*

1) Записать исходные данные.

2) Изобразить электрическую схему.

3) Выполнить расчеты по формулам, приведенных в методических указаниях.

#### *Перечень раздаточных и дополнительных материалов:*

1) Методические указания для расчета параметров кабеля связи.

# **Задание 2**

Выполнить монтаж оконечного кабельного устройства с кабелем ТПП-50х2х0,5.

#### *Инструкция:*

1) Подобрать необходимый монтажный инструмент.

2) Используя технологическую карту, произвести монтаж распределительной коробки.

4) Осуществить демонтаж распределительной коробки.

## *Перечень раздаточных и дополнительных материалов:*

1) Кусок кабеля ТПП.

- 2) Плинты кроне.
- 3) Комплект инструмента.
- 4) Распределительная коробка типа КРТ.
- 5) Технологическая карта на монтаж распределительной коробки.

## *Возможно использование литературы:*

1 Гордиенко В. Н. Многоканальные телекоммуникационные системы : учебник для вузов / В. Н. Гордиенко, М. С. Тверецкий. - М. : Горячая линия - Телеком, 2013. – Режим доступа: https://ibooks.ru.

2 Гольдштейн Б. С. Сети связи пост-NGN / Б. С. Гольдштейн, А. Е. Кучерявый. - СПб. : БХВ - Петербург, 2014. - 160 с. Электронное издание.- Режим доступа: https://ibooks.ru.

Максимальное время выполнения заданий: 35 минут (20 минут на подготовку и 15 минут на ответ).

## **Вариант 7**

# **Задание 1**

Рассчитать сопротивление изоляции *Rиз* для кабеля типа МКС на длине *l 0,5 км*. Примечание: Норма сопротивления изоляции для магистральных кабелей *Rиз* ≥ 10000 МОм·км.

#### *Инструкция:*

1) Записать исходные данные.

2) Изобразить электрическую схему.

3) Выполнить расчеты по формулам, приведенных в методических указаниях.

#### *Перечень раздаточных и дополнительных материалов:*

1) Методические указания для расчета параметров кабеля связи.

# **Задание 2**

Выполнить монтаж оконечного кабельного устройства с кабелем ТРП.

#### *Инструкция:*

1) Подобрать необходимый монтажный инструмент.

2) Используя технологическую карту, произвести монтаж распределительной коробки.

4) Осуществить демонтаж распределительной коробки.

#### *Перечень раздаточных и дополнительных материалов:*

1) Кусок кабеля ТРП.

- 2) Плинты кроне.
- 3) Комплект инструмента.
- 4) Распределительная коробка типа КРТ.
- 5) Технологическая карта на монтаж распределительной коробки.

#### *Возможно использование литературы:*

1 Гордиенко В. Н. Многоканальные телекоммуникационные системы : учебник для вузов / В. Н. Гордиенко, М. С. Тверецкий. - М. : Горячая линия - Телеком, 2013. – Режим доступа: https://ibooks.ru.

2 Гольдштейн Б. С. Сети связи пост-NGN / Б. С. Гольдштейн, А. Е. Кучерявый. - СПб. : БХВ - Петербург, 2014. - 160 с. Электронное издание.- Режим доступа: https://ibooks.ru.

Максимальное время выполнения заданий: 35 минут (20 минут на подготовку и 15 минут на ответ).

#### **Вариант 8**

#### **Задание 1**

Определить длину линии *l* (кабель типа МКС) по известному сопротивлению шлейфа *Rш* =130 Ом. Удельное сопротивление материала ρ = 0,0295 Ом $\cdot$ мм<sup>2</sup>/м, диаметр токоведущей жилы  $d = 0.9$  мм.

#### *Инструкция:*

1) Записать исходные данные.

2) Изобразить электрическую схему.

3) Выполнить расчеты по формулам, приведенных в методических указаниях.

*Перечень раздаточных и дополнительных материалов:* 

1) Методические указания для расчета параметров кабеля связи.

# **Задание 2**

Выполнить монтаж оконечного кабельного устройства с кабелем ТПП- $25x2x0,5$ .

#### *Инструкция:*

1) Подобрать необходимый монтажный инструмент.

2) Используя технологическую карту, произвести монтаж распределительной коробки KRONE.

3) Произвести проверку правильности включения жил в плинты распределительной коробки.

4) Осуществить демонтаж распределительной коробки.

*Перечень раздаточных и дополнительных материалов:* 

1) Кусок кабеля ТПП.

2) Плинты KRONE.

3) Комплект инструмента.

4) Технологическая карта на монтаж распределительной коробки.

#### *Возможно использование литературы:*

1 Гордиенко В. Н. Многоканальные телекоммуникационные системы : учебник для вузов / В. Н. Гордиенко, М. С. Тверецкий. - М. : Горячая линия - Телеком, 2013. – Режим доступа: https://ibooks.ru.

2 Гольдштейн Б. С. Сети связи пост-NGN / Б. С. Гольдштейн, А. Е. Кучерявый. - СПб. : БХВ - Петербург, 2014. - 160 с. Электронное издание.- Режим доступа: https://ibooks.ru.

Максимальное время выполнения заданий: 35 минут (20 минут на подготовку и 15 минут на ответ).

#### **Вариант 9**

# **Задание 1**

Определить расстояние до места повреждения *l<sup>х</sup>* кабеля МКСБ, если  $R_{M}$ = 95 Om.

#### *Инструкция:*

1) Записать исходные данные.

2) Изобразить эскиз нештатной ситуации.

3) Выполнить расчеты по формулам, приведенных в методических указаниях.

*Перечень раздаточных и дополнительных материалов:* 

1) Методические указания для расчета параметров кабеля связи.

# **Задание 2**

Выполнить монтаж оконечного кабельного устройства с кабелем UTP 5-  $4x2x0.5$ .

# *Инструкция:*

1) Подобрать необходимый монтажный инструмент.

2) Используя технологическую карту, произвести монтаж распределительной коробки КМР.

4) Осуществить демонтаж распределительной коробки.

#### *Перечень раздаточных и дополнительных материалов:*

1) Кусок кабеля UTP-5.

- 2) Плинты KRONE.
- 3) Комплект инструмента.
- 4) Технологическая карта на монтаж распределительной коробки.

# *Возможно использование литературы:*

1 Гордиенко В. Н. Многоканальные телекоммуникационные системы : учебник для вузов / В. Н. Гордиенко, М. С. Тверецкий. - М. : Горячая линия - Телеком, 2013. – Режим доступа: https://ibooks.ru.

2 Гольдштейн Б. С. Сети связи пост-NGN / Б. С. Гольдштейн, А. Е. Кучерявый. - СПб. : БХВ - Петербург, 2014. - 160 с. Электронное издание.- Режим доступа: https://ibooks.ru.

Максимальное время выполнения заданий: 35 минут (20 минут на подготовку и 15 минут на ответ).

# **Вариант 10**

# **Задание 1**

Рассчитать сопротивление проводов цепи  $R_{n1}$  и  $R_{n2}$  высокочастотного симметричного кабеля, если известны сопротивление цепи (шлейфа) Rш = 280 Ом и сопротивление омической асимметрии цепи Rас = 4,5 Ом.

# *Инструкция:*

1) Записать исходные данные.

2) Изобразить электрическую схему.

3) Выполнить расчеты по формулам, приведенных в методических указаниях.

# *Перечень раздаточных и дополнительных материалов:*

1) Методические указания для расчета параметров кабеля связи.

# **Задание 2**

Выполнить монтаж оконечного кабельного устройства с кабелем ЭКС-ГВПВ-5e 4x2x0,52 (серый) Кабель витая пара (UTP), категория 5e, solid, 4 пары.

# *Инструкция:*

1) Подобрать необходимый монтажный инструмент.

2) Используя технологическую карту, произвести монтаж распределительной коробки КРТМ-В.

4) Осуществить демонтаж распределительной коробки.

#### *Перечень раздаточных и дополнительных материалов:*

1) Кусок кабеля UTP-5e.

- 2) Плинты KRONE.
- 3) Комплект инструмента.
- 4) Технологическая карта на монтаж распределительной коробки.

#### *Возможно использование литературы:*

1 Гордиенко В. Н. Многоканальные телекоммуникационные системы : учебник для вузов / В. Н. Гордиенко, М. С. Тверецкий. - М. : Горячая линия - Телеком, 2013. – Режим доступа: https://ibooks.ru.

2 Гольдштейн Б. С. Сети связи пост-NGN / Б. С. Гольдштейн, А. Е. Кучерявый. - СПб. : БХВ - Петербург, 2014. - 160 с. Электронное издание.- Режим доступа: https://ibooks.ru.

Максимальное время выполнения заданий: 35 минут (20 минут на подготовку и 15 минут на ответ).

## **4.2 Критерии оценки выполненных заданий**

*Выполнение задания:* 

- самостоятельность выполнения задания;

- рациональное распределение времени на выполнение задания (обязательно наличие следующих этапов выполнения задания: ознакомление с заданием и планирование работы; получение информации; подготовка продукта; рефлексия выполнения задания и коррекция подготовленного продукта перед сдачей);

- обращение в ходе выполнения задания к информационным источникам;

- своевременность выполнения заданий в соответствии с установленным лимитом времени;

- грамотность представления выполненного задания.

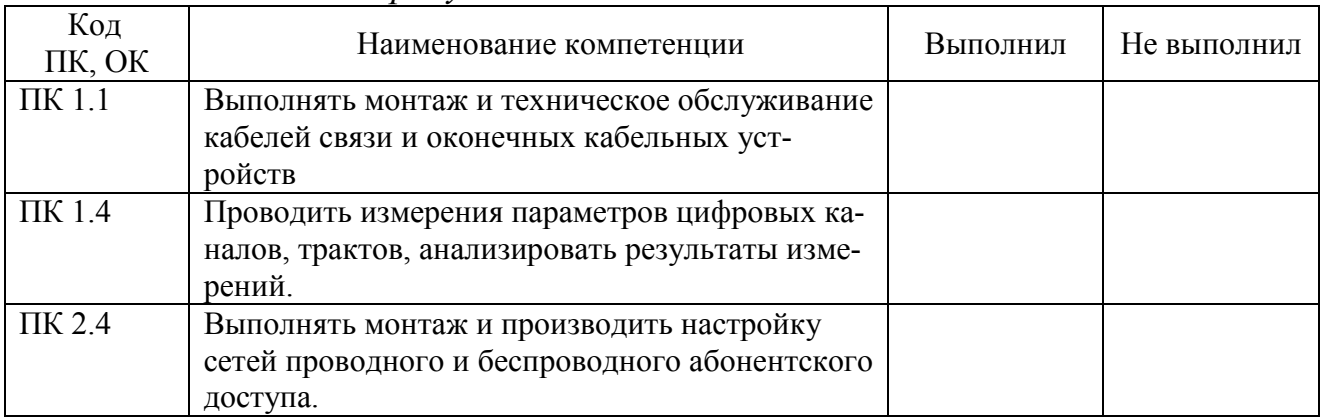

#### *Подготовленный продукт:*

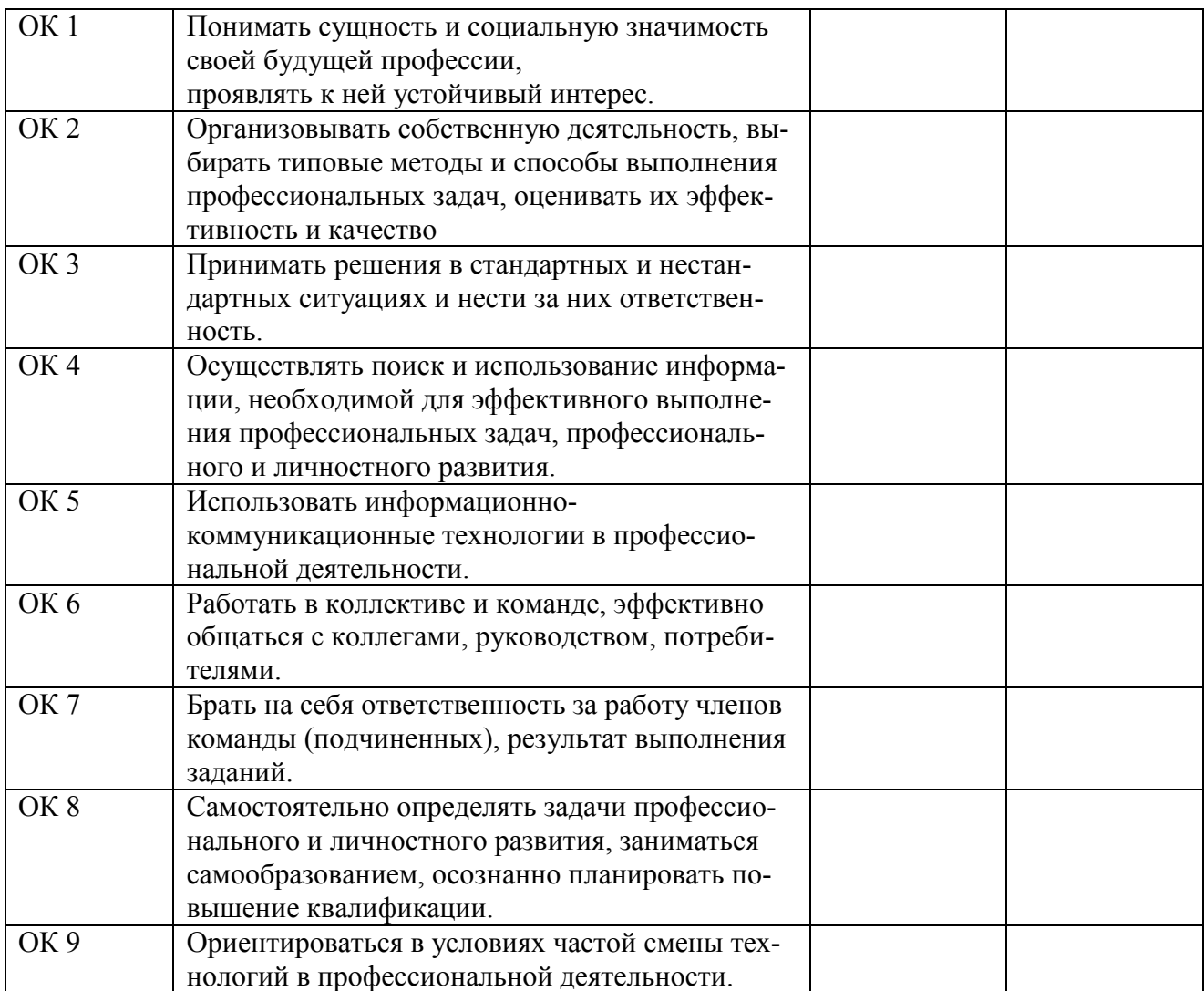

# **Регистрация изменений в оценочных средствах текущего контроля и промежуточной аттестации по профессиональному модулю**

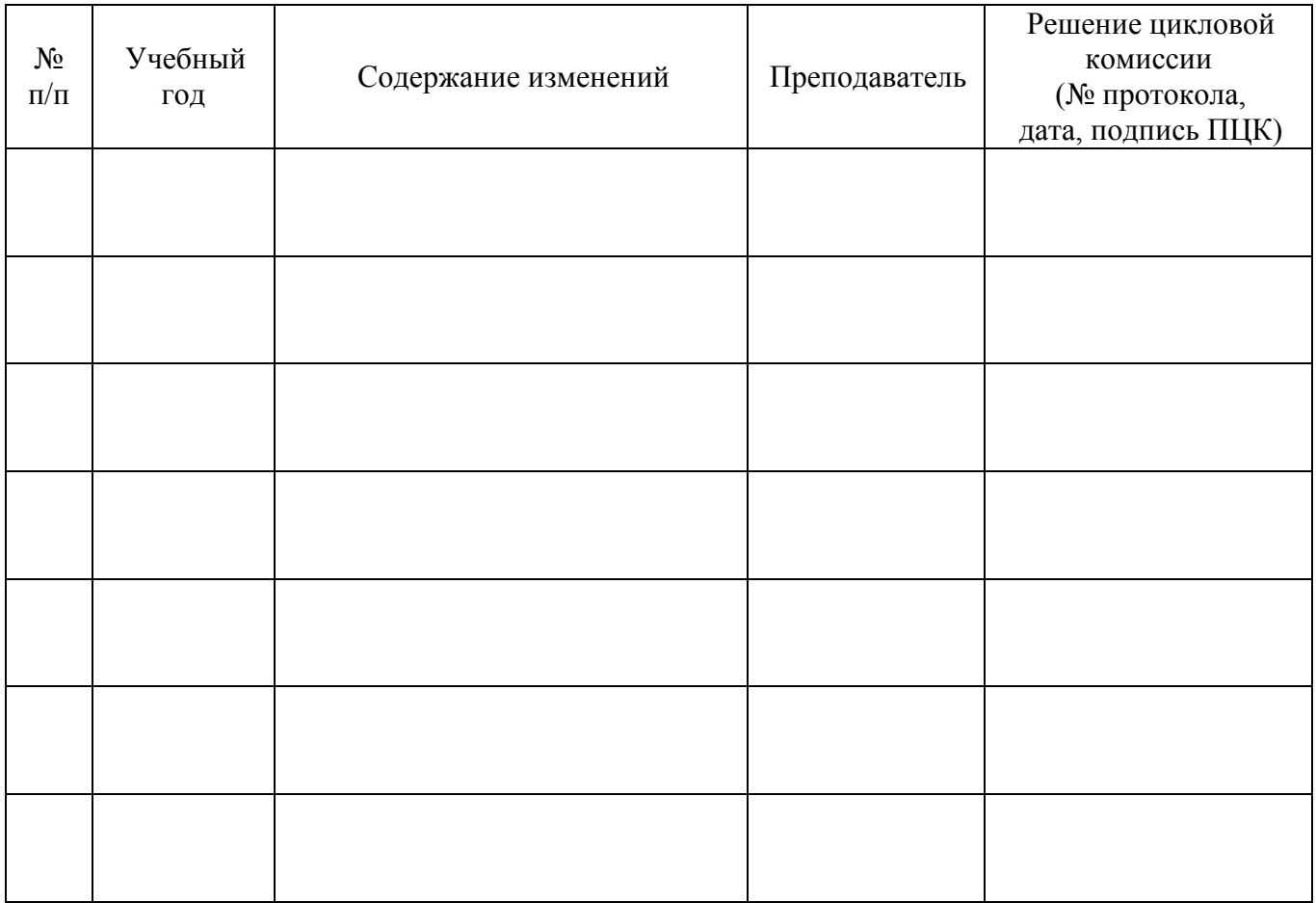